### **AKASO**

# **V50** ELITE CAMÉRA D'ACION

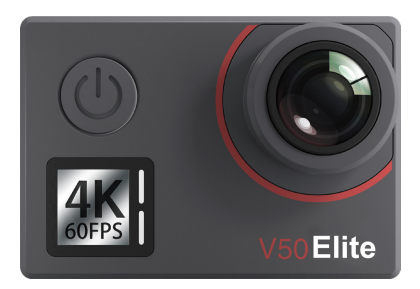

### MANUEL D'UTILISATION

V39

### <span id="page-1-0"></span>**Sommaire**

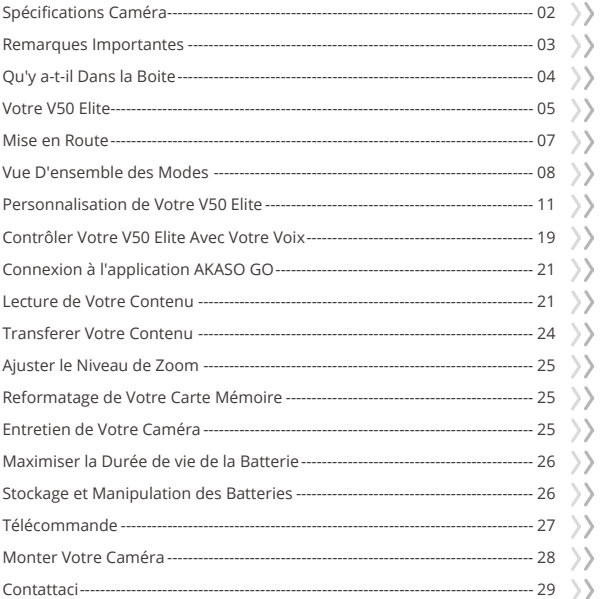

)<br>>

 $\left\langle \right\rangle$ 

 $\left. \right\rangle$ 

## <span id="page-2-0"></span>**Spécifications Caméra**

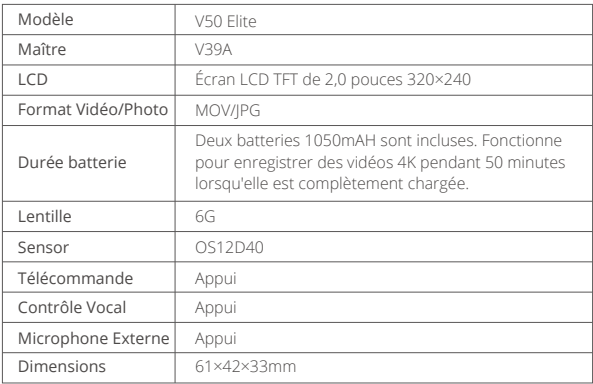

### <span id="page-3-0"></span>**Remarques Importantes**

Félicitations pour l'achat de votre appareil photo pour le sport AKASO V50 Elite! Nous savons que vous êtes impatient d' utiliser votre appareil photo V50 Elite, mais veuillez lire ce manuel avant de procéder à toute opération. Cet appareil a des nombreuses fonctions vous permettant d' effectuer des nombreuses opérations, vous devez donc vous familiariser avec toutes ses fonctionnalités et opérations pour en tirer le meilleur parti.

- 1. Cet appareil photo pour le sport est un produit de haute précision, veuillez donc faire attention à ne pas la faire tomber.
- 2. N' exposez pas l' appareil à des champs magnétiques puissants, tels que des moteurs électriques, des aimants et des machines à fortes ondes électriques.
- 3. Ne placez pas l' appareil dans un endroit chaud. Une exposition prolongée de l'appareil photo à des températures élevées peut endommager ses composants électroniques et son système d'exploitation.
- 4. Bien que l' appareil soit étanche avec un boîier étanche, assurez-vous que tous les joints sont intacts et que le couvercle de la batterie est correctement fermé avant d'immerger l'appareil dans l'eau.
- 5. Conservez toujours la batterie dans un endroit exempt de tout métal tranchant et d'humidité.
- 6. La charge prolongée de la batterie doit être évitée. Veuillez charger l'appareil hors de portée des enfants et des animaux domestiques pour éviter tout accident. Si votre appareil photo ne fonctionne pas correctement, ou si vous avez des problèmes de qualité photo/vidéo, veuillez consulter la section Dépannage/FAQ. Vous pouvez également contacter notre équipe d'assistance à cs@akasotech.com.

## <span id="page-4-0"></span>**Qu'y a-t-il Dans la Boite**

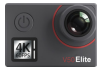

AKASO V50 Elite x 1

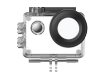

Boîtier étanche x 1

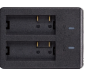

Chargeur x 1

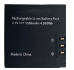

Batterie  $x<sub>2</sub>$ 

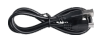

Câble USB x 1

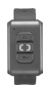

Télécommande x 1

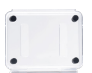

Protection de la porte arrière x 1

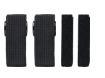

Pansements x 4

 $x<sub>1</sub>$ 

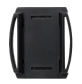

Supports pour casques 1 x 1

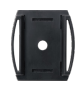

Supports pour casques 1 x 2

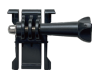

Support 1  $\overline{x}$  1

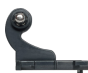

Support 2  $x<sub>1</sub>$ 

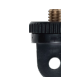

 $x<sub>1</sub>$ 

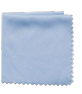

Support 6  $\overline{\mathsf{x}}$  1

Tissu pour lentilles x 1

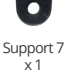

double face x 2

Montage sur guidon / poteau x 1

| $\sim$ |  |
|--------|--|
|        |  |
|        |  |
|        |  |
|        |  |

Ruban adhésif Guide de démarrage rapide x 1

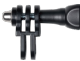

Support 4  $x<sub>1</sub>$ 

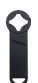

Clé x 1

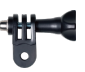

Support 5  $x<sub>1</sub>$ 

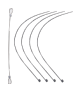

Attaches x 5

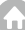

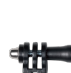

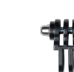

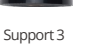

### <span id="page-5-0"></span>**Votre V50 Elite**

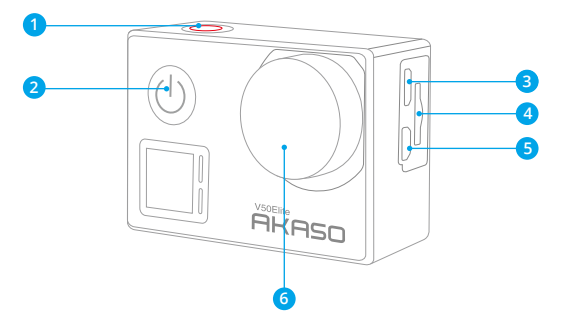

- **Bouton de Obturateur /Wifi/Sélection**
- **Bouton d'Alimentation/Mode/Sortie**
- **B** Port Mini USB
- **Fente pour Carte Mémoire**
- Port Micro HDMI
- Lentille

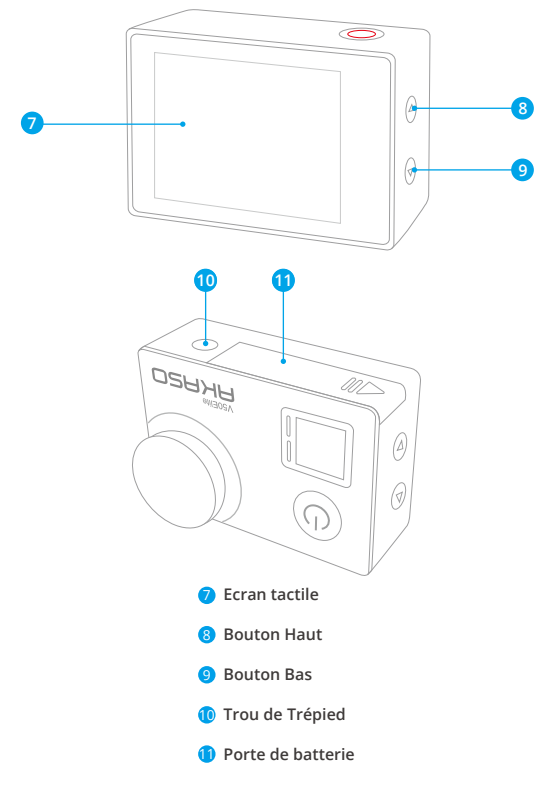

#### **Remarque:**

La camera de sport n'enregistre pas le son lorsqu'il est dans le boîtier étanche

### <span id="page-7-0"></span>**Mise en Route**

Merci pour votre achat de notre caméra d'action AKASO V50 Elite. Pour capturer des vidéos et des photos, vous avez besoin d'une carte mémoire (vendue séparément).

#### **Carte Mémoire**

Utilisez des cartes mémoire de marque répondant à ces exigences:

- microSD, microSDHC ou microSDXC
- $.113$
- Capacité jusqu'à 64Go (FAT32)

#### **Remarque:**

- 1. Formatez d'abord la carte mémoire dans cette caméra sport avant de l'utiliser. Pour maintenir votre carte mémoire en bon état, reformatez-la régulièrement. Le reformatage efface tout votre contenu, donc assurez-vous de sauvegarder d'abord vos photos et vidéos sur vos autres appareils.
- 2. La carte mémoire de format FAT32 et exFAT arrête l'enregistrement lorsque le stockage de chaque fichier dépasse 4Go et recommence à enregistrer sur un nouveau fichier.

### **ALLUMER + ÉTEINDRE**

#### **Pour Allumer**

Appuyez sur le bouton Mode pendant trois secondes. La caméra sport émet un signal sonore tandis que le voyant d'état de la caméra sport est allumé. Lorsque des informations apparaissent sur l'écran LCD ou le voyant d'état de la caméra sport, votre caméra sport est allumé.

#### **Pour Éteindre**

Appuyez sur le bouton Mode pendant trois secondes. La caméra sport émet un signal sonore tandis que le voyant d'état de la caméra sport est éteint.

### **COMMUTATION DE MODE**

#### **Pour Changer de Mode**

Appuyez sur le bouton Mode après avoir allumé la caméra sport pour changer de mode.

#### <span id="page-8-0"></span>**Pour Quitter le Mode**

Appuyez sur le bouton Mode pour quitter le mode.

### **ALLUMER/ÉTEINDRE LE Wifi**

#### **Pour Activer le Wifi**

Allumer la caméra sport, appuyez sur le bouton Wifi pendant trois secondes en mode Vidéo ou Photo pour activer le Wifi.

#### **Pour Désactiver le Wifi**

Appuyez sur le bouton Wifi et maintenez-le enfoncé pendant trois secondes pour désactiver le Wifi.

### **Vue D'ensemble des Modes**

Il y a 6 modes: Vidéo, Vidéo Accélérée, Ralenti, Photo, Photos Accéléré et Wifi.

Lorsque l'appareil photo est allumé, appuyez sur le mode en bas de l'écran de l'appareil photo pour accéder au menu des modes.

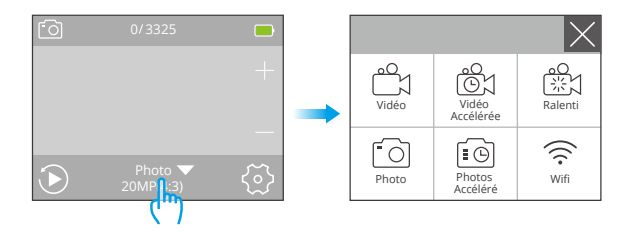

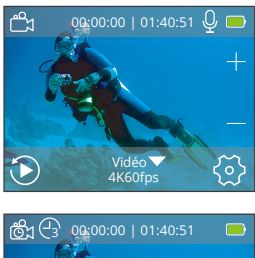

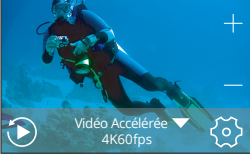

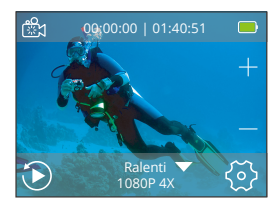

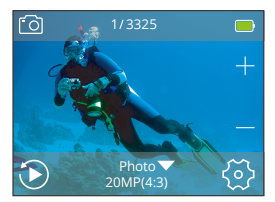

#### **Mode Vidéo**

Le mode vidéo est le mode par défaut lorsque vous allumez la caméra sport. En mode vidéo, appuyez sur le déclencheur, la caméra commence à enregistrer la vidéo. Appuyez sur le bouton de l'obturateur pour arrêter l'enregistrement vidéo.

#### **Mode Vidéo Accélérée**

En mode Vidéo Accélérée, appuyez sur le bouton de l'obturateur, la caméra prend la vidéo à des intervalles de 1 Sec/3 Sec/5 Sec/10 Sec/30 Sec/1 Min.

#### **Mode Ralenti**

En mode Ralenti, appuyez sur le bouton de l'obturateur, la caméra prend des vidéos au ralenti.

#### **Mode Photo**

Appuyez une fois sur le bouton Mode pour passer en mode Photo après avoir allumé la caméra.

En mode photo, appuyez sur le déclencheur, la caméra prend une photo.

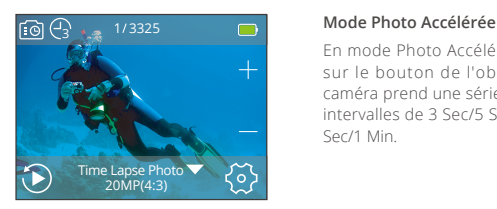

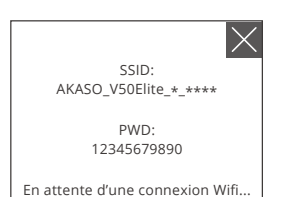

En mode Photo Accélérée, appuyez sur le bouton de l'obturateur. La caméra prend une série de photos à intervalles de 3 Sec/5 Sec/10 Sec/30 Sec/1 Min.

#### **Mode Wifi**

Appuyez longuement sur le bouton Wifi ou tapez sur l'icône Wifi pour activer le Wifi, la caméra entrera en mode Wifi.

### <span id="page-11-0"></span>**Personnalisation de Votre V50 Elite**

### **Réglage Vidéo**

#### **1. Vidéo résolution**

4K 60fps, 4K 30fps, 2.7K 60fps, 2.7K 30fps, 1080P 120fps, 1080P 60fps, 1080P 30fps, 720P 240fps, 720P 120fps, 720P 60fps (Le réglage par défaut est 4K 60fps)

**Remarque:** Lors de la capture vidéo à des résolutions élevées ou à des taux de trame élevés à des températures ambiantes chaudes, la caméra peut chauffer et utiliser plus d'énergie.

#### **2. Stabilisation d'image**

Activé/Désactivé (Le réglage par défaut est Désactivé)

Ce paramètre ajuste le métrage à compenser pour le mouvement pendant la capture. Le résultat est un film plus fluide, en particulier dans les activités avec des mouvements relativement petits mais rapides, comme le cyclisme, la motocyclette et les utilisations à la main.

#### **Remarque:**

- 1. La stabilisation d'image ne peut pas être activée lorsque vous sélectionnez une résolution vidéo 4K 60fps , 2.7K 60fps , 1080P 120fps or 720P 240fps.
- 2. Pour d'autres fonctions qui ne fonctionnent pas avec la Stabilisation de l'image, veuillez vous reporter au formulaire de la page 20.

#### **3. Enregistrement en boucle**

Illimité/2 Min/3 Min/5 Min (Le réglage par défaut est Illimité)

En utilisant l'enregistrement en boucle, vous pouvez enregistrer de la vidéo en continu, mais enregistrez uniquement les moments souhaités. Par exemple, si vous sélectionnez un intervalle de 5 minutes, seules les 5 dernières minutes sont enregistrées lorsque vous appuyez sur le déclencheur pour arrêter l'enregistrement. Si vous enregistrez pendant 5 minutes et que vous n'appuyez pas sur le bouton de l'obturateur pour arrêter l'enregistrement et enregistrer, la caméra enregistre un nouvel intervalle de 5 minutes en enregistrant sur les 5 minutes précédentes. Lorsque la carte mémoire est pleine, les nouveaux fichiers recouvrent l'ancien si l'enregistrement en boucle est activé.

**Remarque:** L'Enregistrement en boucle est désactivé lorsque les fonctions Vidéo Accélérée, Film au Ralenti et Films en Accéléré sont activées.

#### **4. Intervalle Time-Lapse**

Désactivé/1S/3S/5S/10S/30S/1 Min (Le réglage par défaut est Désactivé)

La vidéo accélérée crée une vidéo à partir d'images capturées à des intervalles spécifiques. Cette option vous permet de capturer un événement accéléré et de le visualiser ou de le partager immédiatement sous forme de vidéo. Sélectionnez 3 secondes signifie que vous enregistrez 3 secondes pour obtenir une image par seconde. Par exemple: Si vous sélectionnez 4K 30fps et 3 secondes, vous devez enregistrer 90 secondes, vous pouvez alors obtenir une vidéo d'une seconde pour 4K 30fps.

**Remarque:** La vidéo en accéléré est capturée sans audio. La vidéo en accéléré est désactivée lorsque la Stabilisation d'image est activée.

#### **5. Durée Time-Lapse**

Illimité/5 min/10 min/15 min/20 min/30 min/60 min (Le réglage par défaut est Illimité)

**Remarque:** Si vous souhaitez définir la Durée Time-Lapse, activez d'abord l'intervalle Time-Lapse.

#### **6. Film au Ralenti**

Activé/Désactivé (Le réglage par défaut est Désactivé)

Le ralenti est un effet dans la réalisation d'un film dans lequel le temps semble être ralenti.

**Remarque:** le Film au Ralenti est désactivé lorsque Enregistrement en boucle et la Stabilisation d'image sont activés. Elle ne fonctionnera pas lorsque l'appareil photo est en mode Vidéo Accélérée ou lorsque vous réglez la résolution vidéo sur 4K60fps, 4K30fps, 2.7K60fps, 2.7K30fps, 1080P60fps, 1080P30fps et 720P60fps.

#### **7. Films en Accéléré**

Désactivé/2x/4x/6x/10x/15x (Le réglage par défaut est Désactivé)

Lorsque cette fonction est activée, la vidéo est lue à la vitesse la plus rapide sur l'écran de la caméra, selon l'option que vous avez sélectionnée.

**Remarque:** La Films en Accéléré est désactivée lorsque le Mode de Conduite, la Stabilisation de l'image et Enregistrement en boucle sont activés.

#### **8. Réduction Bruit Vent**

Activé/Désactivé (Le réglage par défaut est Désactivé)

Activez la réduction bruit vent, elle peut réduire le bruit à un niveau acceptable.

#### **9. Microphone**

Intégré / Externe (Le réglage par défaut est Intégré)

#### **10. Angle**

Large/Moyen/Etroit (Le réglage par défaut est Large)

Champ de vision fait référence à la quantité de scène pouvant être capturée à travers l'objectif de la caméra. L'angle large capture la plus grande quantité de la scène, tandis que l'angle étroit en capture le moins.

**Remarque:** Les options Moyen et Étroit ne sont pas facultatives lorsque la Stabilisation de l'image et le zoom sont activés.

#### **11. Enregistrement son**

Activé/Désactivé (Le réglage par défaut est Désactivé)

Désactivez l'enregistrement son, la caméra n'enregistre pas d'audio lorsque vous enregistrez une vidéo.

#### **12. Auto Low Light**

Activé/Désactivé (Le réglage par défaut est Désactivé)

Le mode Auto Low Light ajustera automatiquement les paramètres en fonction des conditions d'éclairage pour obtenir les meilleures performances en basse lumière.

Même si vous vous déplacez entre les environnements lumineux et sombres, vous n'avez pas besoin de régler manuellement les paramètres de la caméra.

**Remarque:** La fonction de Auto Low Light est désactivée lorsque vous activez la Stabilisation de l'image.

#### **13. Mode de Conduite**

Activé/Désactivé (Le réglage par défaut est Désactivé)

Pour utiliser votre V50 élites comme une caméra de bord, veuillez activer le mode de conduite, puis éteindre votre caméra. Lorsque la caméra est éteinte, connectez-la à un chargeur de voiture, puis branchez-la à l'allume-cigare de la voiture. La caméra s'allumera alors et enregistrera normalement lorsqu'elle sera connectée avec succès à l'alimentation électrique.

**Remarque:** Le mode Mode de Conduite est désactivé lorsque les fonctions Effet spécial et Films en Accéléré activées.

#### **14. Mode Scène Vidéo**

Manuelle, Eau, Équitation, Hiver, Nuit (Le réglage par défaut est Manuelle)

### **Réglage Photo**

#### **1. Résolution Photo**

20MP/16MP/12MP/10MP/8MP/5MP (Le réglage par défaut est 20MP) Les rapports d'aspect 4:3 et 16:9 sont optionnels pour chaque résolution.

#### **2. Angle**

Large/Moyen/Etroit (Le réglage par défaut est Wide)

L'angle fait référence à la quantité de la scène qui peut être capturée par l'objectif de la caméra. Le grand angle capture la plus grande partie de la scène, tandis que l'angle étroit capture la plus petite partie.

**Remarque:** Moyen et Étroit ne sont pas optionnels lorsque la stabilisation de l'image et le zoom sont activés.

#### **3. ISO**

Auto/100/200/400/800/1600/3200 (Le réglage par défaut est Auto)

ISO détermine la sensibilité de l'appareil photo à la lumière et crée un compromis entre luminosité et bruit de l'image. Le bruit de l'image fait référence au degré de grain de l'image.

#### **4. Intervalle Time-Lapse**

Désactivé/3S/5S/10S/30S/1Min (Le réglage par défaut est Désactivé)

Time Lapse Photo capture une série de photos à des intervalles spécifiés. Utilisez ce mode pour capturer des photos de toute activité, puis choisissez les meilleures ultérieurement.

**Remarque:** Le mode Photos Accéléré est désactivé lorsque Longue Exposition et le Retardateur sont activés.

#### **5. Durée Time-Lapse**

Illimité/5 Min/10 Min/15 Min/20 Min/30 Min/60 Min (Le réglage par défaut est Illimité)

**Remarque:** Si vous souhaitez définir la durée, veuillez d'abord activer Intervalle Time-Lapse.

#### **6. Nuit Accéléré**

Activé/Désactivé (Le réglage par défaut est Fermer)

Capture une série de photos à des intervalles et des temps d'exposition spécifiques. Utilisez Photo Time-Lapse de nuit dans des environnements peu éclairés, par exemple lors de la capture du ciel nocturne sur une période donnée.

#### **7. Photo en Rafale**

Désactivé, 3 shots, 7 shots, 15 shots, 30 shots (Le réglage par défaut est Désactivé)

Le mode Photo en Rafale prend jusqu'à 30 photos en 8 secondes. Il est donc idéal pour capturer des activités rapides.

**Remarque:** L'option Photo en Rafale est désactivée lorsque l'option Longue Exposition est activée.

#### **8. Retardateur**

Désactivé/3S/5S/10S/20S (Le réglage par défaut est Désactivé)

Un retardateur donne un délai entre le moment d'appuyer sur le déclencheur et le déclenchement de l'obturateur. Il est le plus souvent utilisé pour permettre aux photographes de se prendre en photo (souvent en famille).

**Remarque:** La Retardateur est désactivée lorsque les modes Longue Exposition et le mode Photos Accéléré sont activés.

#### **9. Longue Exposition**

Désactivé/1 S/2 S/5 S/8 S/30 S/1 Min (Le réglage par défaut est Désactivé)

Les expositions longues sont plus faciles à réaliser dans des conditions de faible luminosité, mais peuvent être réalisées sous une lumière plus vive en utilisant des filtres de densité neutre ou des caméras spécialement conçues.

**Remarque:** Longue Exposition est désactivée lorsque les fonctions Photo en Rafale, Temporisateur et Photos Accéléré sont activées.

#### **10. DNG**

Activé/Désactivé (Le réglage par défaut est Désactivé)

DNG signifie Digital Negative (négatif numérique). Il s'agit d'un format d'image brut sans perte qui protège les données d'image contre la compression et la perte. DNG détermine le format de sortie de votre photo.

**Remarque:** le format DNG ne fonctionne pas pour les photos prises avec des

résolutions de format 4:3. Lorsque le format DNG est activé, l'angle de prise de vue de la photo sera légèrement plus petit que celui des résolutions de rapport d'aspect 16:9.

#### **11. Mode Scène Photo**

Manuelle / Intérieur/ En plein air/ Portrait / Paysage / Nuit (Le réglage par défaut est Manuelle)

### **Paramètres de la caméra**

#### **1. Paramètres du son**

Obturateur: Activé/Désactivé (Le réglage par défaut est Activé) Son de bouton: Activé/Désactivé (Le réglage par défaut est Activé) Démarrage: Activé/Désactivé (Le réglage par défaut est Activé) Volume: 0/1/2/3 (Le réglage par défaut est 2) Vous pouvez activer ou désactiver l'obturateur, démarrer, un bip retentit.

#### **2. Calibrage de Distorsion**

Activé/Désactivé (Le réglage par défaut est Désactivé)

Activer le Correction de la distorsion, il peut corriger la distorsion de l'image.

Remarque: Le Calibrage de la Distorsion est désactivé lorsque la Stabilisation de l'image est activée.

#### **3. Effet Spécial**

Aucun, Noir&Blanc, Sépia, Vif, Naturel, Négatif, Chaud, Froid, Rouge, Vert, Bleu (Le réglage par défaut est Aucun)

Remarque: Effet Spécial est désactivé lorsque le mode Plongée et la Balance des blancs sont activés.

#### **4. Mode de Plongée**

Activé/Désactivé (Le réglage par défaut est Désactivé)

Activer le mode de plongée, il peut compenser le manque de lumière rouge dans les scènes sous-marines. Le mode plongée est conçu pour être utilisé dans les eaux bleues et tropicales, optimisé pour une utilisation entre 10 et 20 mètres.

Remarque: Le mode Plongée sera désactivé lorsque Effet Spécial est activé.

#### **5. Timbre à Date**

Désactivé/Date/Date & Heure (Le réglage par défaut est Désactivé) Si vous sélectionnez Date & Heure, cette caméra ajoute la date et l'heure à la vidéo ou aux photos que vous prenez.

**Remarque:** Timbre à Date est désactivé lorsque la Stabilisation d'image et le DNG sont activés.

#### **6. Date & Heure**

Le réglage par défaut est MM/JJ/AA, HH/MM/SS

#### **7. Economiseur d'écran**

Désactivé/30S/1Min/2Min (Le réglage par défaut est 1Min)

Eteint l'écran LCD après une période d'inactivité pour économiser la vie de la batterie. Pour rallumer l'écran LCD, appuyez sur n'importe quel bouton de la caméra.

#### **8. Arrêt Automatique**

Désactivé/1 Min./2 Min. (Le réglage par défaut est 2 min)

Éteint votre V50 Elite après une période d'inactivité pour économiser la batterie.

#### **9. Vidéo auto au démarrage**

Activé/Désactivé (Le réglage par défaut est Désactivé)

Si vous activez l'enregistrement automatique au démarrage, la caméra enregistre automatiquement la vidéo après l'activation de la V50 Elite.

#### **10. Fréquence d'alimentation**

50Hz/60Hz (Le réglage par défaut est 50Hz)

#### **11. Balance des blancs**

Auto/Lumière du jour/Nuageux/Lampe à incandescence/ (Le réglage par défaut est Auto)

La balance des blancs vous permet de régler la température de couleur des vidéos et des photos afin de l' optimiser par temps froid ou chaud. Lorsque vous modifiez ce paramètre, l'affichage à cristaux liquides vous indique immédiatement l'effet sur votre image.

**Remarque:** La Balance des blancs est désactivée lorsque Effet Spécial est activé.

#### **12. Exposition**

-2.0/-1.0/+0.0/+1.0/+2.0 (Le réglage par défaut est +0.0)

Par défaut, votre caméra sport utilise l'intégralité de l'image pour déterminer le niveau d'exposition approprié. Toutefois, l'exposition vous permet de sélectionner une zone que vous souhaitez définir comme priorité pour l'appareil photo lors de la détermination de l'exposition. Ce paramètre est particulièrement utile pour les photos où une région importante pourrait être surexposée ou sous-exposée.

Lorsque vous modifiez ce paramètre, l'affichage à cristaux liquides vous indique immédiatement l' effet sur votre image. Si vous changez de mode, la caméra sport utilise à nouveau toute la scène pour déterminer le niveau d'exposition correct.

#### **13. Langue**

English / Português / Deutsch / Italiano / Español / Français / 日本語 (Le réglage par défaut est English)

Vous pouvez choisir la langue du système pour votre V50 Elite.

#### **14. Formater...**

Oui/Non (Le réglage par défaut est Non)

Pour maintenir votre carte mémoire en bon état, reformatez-la régulièrement. Le reformatage efface tout votre contenu. Veillez donc à d'abord décharger vos photos et vidéos.

Pour reformater votre carte, veuillez entrer les paramètres de la caméra, puis appuyer sur les boutons Haut ou Bas pour faire défiler les options et localiser l' option «Formater...», puis appuyer sur le déclencheur → bouton Haut → déclencheur.

#### **15. Système**

**Réinitialiser Tous:** Oui / Non

**Infos système:** V50 Elite: AAAAMMJJ-V\*.\*

**Infos carte:** capacité/espace libre

L'option Restaurer les paramètres d'usine réinitialise tous les paramètres à leurs valeurs par défaut.

L'option Infos système vous permet de vérifier le modèle, la version et l'heure de mise à jour de votre V50 Elite.

L'option Infos carte vous permet de vérifier la capacité et l'espace libre de votre carte mémoire.

<span id="page-19-0"></span>**Conseil chaleureu:** Certaines fonctions ne peuvent pas être utilisées en même temps. Veuillez vous reporter aux informations ci-dessous.

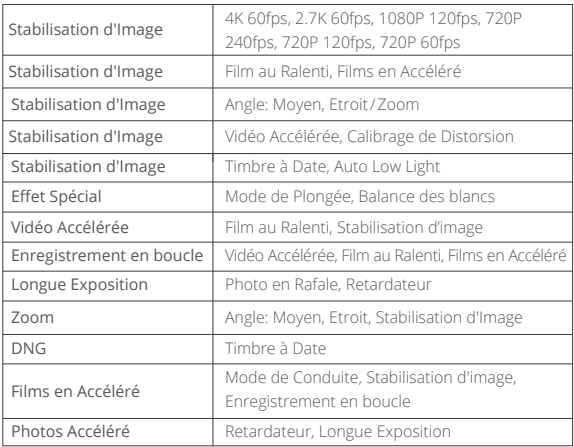

## **Contrôler Votre V50 Elite Avec Votre Voix**

La télécommande vous permet de capturer à distance et de contrôler votre appareil photo avec votre voix. Lorsque le caméra est allumé, vous pouvez contrôler votre appareil photo pour prendre des photos ou enregistrer des vidéos avec la télécommande. Lorsque vous utilisez la fonction de commande vocale, veuillez rester à une distance de 10 centimètres du microphone de la télécommande et émettre des commandes vocales dans un environnement calme pour un meilleur résultat.

#### **Utiliser la commande vocale**

Vous pouvez également commander votre V50 Elite avec votre voix en émettant des commandes spécifiques au microphone de la télécommande. Pour assure[r la](#page-1-0) fonction de commande vocale, veuillez rester à une distance de 20 centimètres du microphone. Veuillez suivre les instructions ci-dessous pour utiliser la fonction de commande vocale.

- 1. Lorsque la caméra et la télécommande sont allumées, appuyez sur le bouton de commande vocale de la télécommande pour activer la fonction de commande vocale. Le voyant bleu reste allumé pendant 1 seconde et s'éteint pendant 2 secondes alternativement. Conseil pratique : Appuyez longuement sur le bouton de commande vocale, la fonction de commande vocale restera activée.
- 2. Émettez des commandes vocales (voir la liste ci-dessous) au microphone de la télécommande.
- 3. Appuyez longuement sur le bouton de commande vocale à nouveau pour désactiver la fonction de commande vocale.

#### **Remarque:**

- 1. La fonction de commande vocale se désactive lorsque l'appareil s'éteint. Elle se mettra également désactive automatiquement si aucune commande vocale n'est émise dans les 3 minutes.
- 2. Les performances de commande vocale peuvent être affectées par la distance, le vent et les conditions bruyantes. Maintenez le produit propre et exempt de débris.
- 3. La commande vocale ne fonctionne que lorsque vous prononcez des commandes en anglais. Si vous enregistrez des vidéos, vous devez arrêter l'enregistrement avant d'émettre une nouvelle commande.

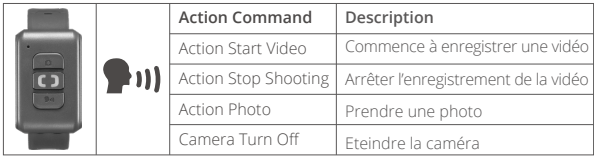

### <span id="page-21-0"></span>**Connexion à l'application AKASO GO**

Veuillez d'abord télécharger et installer l'application AKASO GO dans l'App Store ou Google Play. L'application AKASO GO vous permet de contrôler votre caméra à distance à l'aide d'un smartphone. Les fonctionnalités comprennent le contrôle de la caméra, l'aperçu en direct, la lecture, le téléchargement et les paramètres.

- 1. Allumez la caméra, appuyez longuement sur le bouton Wifi pour activer le Wifi. Le SSID Wifi et le mot de passe s'affichent sur l'écran de la caméra.
- 2. Activez le Wifi de votre téléphone et entrez les paramètres Wifi, trouvez le nom Wifi dans la liste et cliquez dessus, puis saisissez le mot de passe 1234567890 pour vous connecter.

**Astuce:** La caméra Wifi dira "Pas de connexion Internet" après avoir été connecté, mais vous pouvez l'ignorer et continuer le processus de connexion de l'application.

- 3. Ouvrez l'application AKASO GO, touchez «I'équipement» et «Ajouter un équipement», puis sélectionnez «V50 Elite».
- 4. Tick «L' opération ci-dessus a été confirmée», et appuyez sur «Aperçu en direct», votre appareil photo sera connecté à l'application AKASO GO.

### **Lecture de Votre Contenu**

Vous pouvez lire votre contenu sur l'écran LCD de la caméra d'action, sur votre ordinateur, sur votre téléviseur ou sur votre smartphone. Vous pouvez également lire le contenu en insérant la carte mémoire directement dans un périphérique, tel qu'un ordinateur ou un téléviseur compatible. Avec cette méthode, la résolution de lecture dépend de la résolution de l'appareil et de sa capacité à lire cette résolution.

#### **Visualisation de vidéos ou de photos sur votre V50Elite**

- 1. Allumez la caméra.
- 2. Appuyez sur l'icône du fichier vidéo  $\bigodot$  dans le coin gauche de l'écran pour passer en mode de lecture.
- 3. Appuyez sur l'icône du fichier vidéo ficti ou sur l'icône du fichier photo  $\overline{\mathsf{R}}\overline{\mathsf{R}}$ .
- 4. Appuyez sur le fichier vidéo ou photo pour lire la vidéo et la photo en mode plein écran.
- 5. Pour quitter les fichiers vidéo ou photo, appuyez sur l'icône de retour  $\leftarrow$ .

**Remarque:** Si votre carte mémoire contient beaucoup de contenu, son chargement peut prendre une minute.

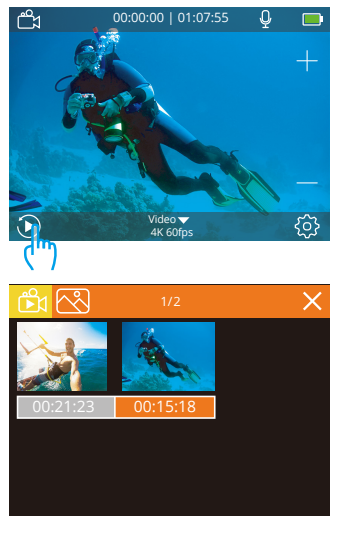

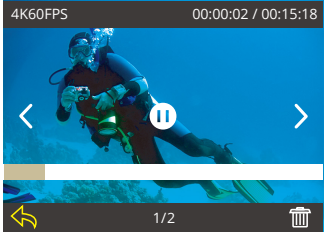

### **Suppression de Vidéos ou de Photos sur Votre V50 Elite**

- 1. Entrez dans le mode de lecture.
- 2. Appuyez sur l'icône de file vidéo **Ex** ou l'icône de file photo  $\bar{\infty}$ .
- 3. Appuyez sur la vidéo ou la photo file que vous souhaitez supprimer.
- 4. Appuyez sur l'icône de suppression. L'écran affiche "Supprimer ce fichier ? Oui/Non".
- 5. Tapez sur "Oui", le file sélectionné sera supprimé.

**Remarque:** vous ne pouvez pas supprimer les files vidéo ou photo lorsqu'ils sont en vue plein écran.

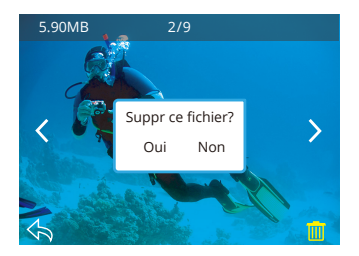

### <span id="page-24-0"></span>**Transferer Votre Contenu**

#### **Transferer Votre Contenu à un Ordinateur**

Pour lire vos vidéos et photos sur un ordinateur, vous devez d'abord transférer ces fichiers sur un ordinateur. Le transfert libère également de l'espace sur votre carte mémoire pour le nouveau contenu. Pour transférer des fichiers sur un ordinateur à l'aide d'un lecteur de carte (vendu séparément) et de l'explorateur de fichiers, connectez le lecteur de carte à l'ordinateur, puis insérez la carte mémoire. Vous pouvez alors transférer des fichiers sur votre ordinateur ou supprimer des fichiers sélectionnés sur votre carte. Vous pouvez également transférer les fichiers sur un ordinateur Windows avec un câble USB.

#### **Transferer Votre Contenu à un Smartphone**

- 1. Ouvrez l'application AKASO GO. Connectez la caméra l'application.
- 2. Appuyez sur l'icône de lecture pour voir toutes les vidéos et photos.
- 3. Appuyez sur l'icône Sélectionner dans le coin supérieur droit pour choisir la photo ou la vidéo que vous voulez télécharger, puis cliquez sur l'icône Télécharger dans le coin inférieur gauche pour télécharger. En attendant la fin de la progression du téléchargement, la vidéo ou la photo sera téléchargée dans l'album photo de votre téléphone.

#### **Remarque:**

- 1. Si vous ne pouvez pas afficher de vidéos ou de photos sur iPhone, veuillez entrer Paramètres → Confidentialité → Photos, recherchez «AKASO GO» et sélectionnez «Toutes les Photos».
- 2. L'iPhone ne permet pas de télécharger des vidéos 4K ou 2,7K via l'application Wifi. Veuillez télécharger des vidéos 4K ou 2,7K via le lecteur de carte.

### <span id="page-25-0"></span>**Ajuster le Niveau de Zoom**

La fonction Zoom vous permet de régler la distance ou la distance entre le sujet et votre sujet. La valeur par défaut est pas de zoom. La fonction de zoom est disponible en mode vidéo et en mode photo. V50 Elite peut zoomer 8X.

- 1. Allumez la V50 Elite.
- 2. Appuyez sur le bouton Haut ou Bas pour régler le niveau de zoom.

**Remarque:** Vous ne pouvez pas zoomer lorsque la Stabilisation d'image est activée ou lorsque vous réglez l'angle sur Moyen ou Étroit.

### **Reformatage de Votre Carte Mémoire**

Pour garder votre carte mémoire en bon état, reformatez-la sur une base régulière. Le reformatage efface tout votre contenu, alors assurez-vous de sauvegarder d'abord vos photos et vidéos à vos autres appareils.

- 1. Allumez la caméra sport et entrez Paramètre de la caméra.
- 2. Faites défiler la liste pour localiser l'option «Formater...».
- 3. Appuyez sur «Oui». L'écran affiche «Occupé… Veuillez patienter». Ensuite, vous formatez votre carte mémoire avec succès.

### **Entretien de Votre Caméra**

Suivez ces directives pour obtenir les meilleures performances de votre caméra sport:

- 1. Pour une meilleure performance audio, secouez la caméra sport ou soufflez sur le micro pour éliminer les débris des trous du microphone.
- 2. Pour nettoyer l'objectif, essuyez-le avec un chiffon doux et non pelucheux. N'insérez pas d'objets étrangers autour de l'objectif.
- 3. Ne touchez pas l'objectif avec les doigts.
- 4. Gardez la caméra sport loin des chutes et des chocs, qui pourraient endommager les pièces à l'intérieur.
- 5. Gardez la caméra sport à l'écart des températures élevées et des rayons du soleil afin de ne pas être endommagé.

### <span id="page-26-0"></span>**Maximiser la Durée de vie de la Batterie**

Si la batterie atteint 0% lors de l'enregistrement, la caméra sport enregistra le fichier et s'éteindra automatiquement.

Pour optimiser la durée de vie de la batterie, suivez ces directives si possible:

- Désactiver les Connexions sans Fil.
- Capturer de la vidéo à plus faibles taux de trame et résolutions.
- Utiliser le réglage «Economiseur d'écran».

### **Stockage et Manipulation des Batteries**

La caméra sport contient des composants sensibles, notamment la batterie. Évitez d'exposer votre caméra sport à des températures très froides ou très chaudes. Des conditions de température basse ou élevée peuvent raccourcir temporairement la durée de vie de la batterie ou causer la caméra sport temporairement cesser de fonctionner correctement. Évitez les changements brusques de température ou d'humidité lors de l'utilisation de la caméra sport, car la condensation peut se former sur ou dans la caméra sport.

- Ne séchez pas la caméra sport ou la batterie avec une source de chaleur externe telle qu'un four à micro-ondes ou un sèche-cheveux. Les dommages à la caméra sport ou à la batterie causés par le contact avec le liquide à l'intérieur de la camér sport ne sont pas couverts par la garantie.
- Ne rangez pas votre batterie avec des objets métalliques, tels que des pièces de monnaie, des clés ou des colliers. Si les bornes de la batterie entrent en contact avec des objets métalliques, cela peut provoquer un incendie.
- Ne modifiez pas la caméra sport sans autorisation. Cela pourrait compromettre la sécurité, la conformité aux réglementations, les performances et pourrait annuler la garantie.

Avertissement: Ne laissez pas tomber, ne pas démonter, ouvrir, écraser, plier, déformer, perforer, déchiqueter, micro-ondes, incinérer ou peindre la caméra sport ou la batterie. N'insérez pas d'objets étrangers dans l'ouverture de la batterie de la caméra sport. N'utilisez ni la caméra sport ni la batterie si elle a été endommagée, par exemple si elle est fissurée, perforée ou endommagée par l'eau. Le démontage ou la perforation de la batterie peut provoquer une explosion ou un incendie[.](#page-1-0)

### <span id="page-27-0"></span>**Télécommande**

Veuillez utiliser la télécommande dans un environnement calme et rester à une distance de 7 mètres de l'appareil photo pour de meilleurs résultats. Lorsque l'appareil photo est allumé, il sera connecté directement à la télécommande. Vous pourrez commander votre appareil photo pour prendre des photos ou enregistrer des vidéos avec la télécommande.

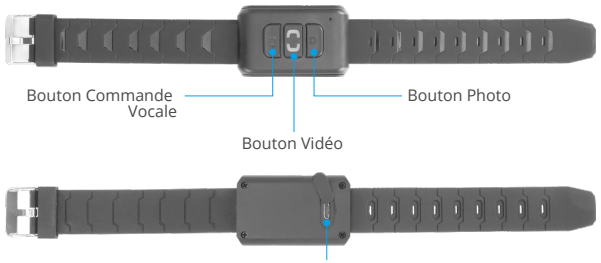

Port Micro USB

Résistant aux éclaboussures seulement, pas à l'eau

#### **Bouton Commande Vocale**

Appuyez sur le bouton de commande vocale pour activer la fonction de commande vocale.

#### **Bouton Vidéo**

Pour enregistrer une vidéo, vérifiez que la caméra est en mode Vidéo. Appuyez sur le bouton Vidéo pour démarrer ou arrêter l'enregistrement.

#### **Bouton Photo**

Pour prendre une photo, vérifiez que l'appareil photo est en mode photo. Appuyez sur le bouton Photo pour commencer à prendre des photos.

**Remarque:** le voyant photo ou vidéo clignote en vert chaque fois que vous appuyez sur le bouton photo ou vidéo pour effectuer une capture.

#### <span id="page-28-0"></span>**Chargement**

Pour charger la télécommande, branchez-la à l'aide du câble USB fourni.

### **Durée de la batterie**

La batterie au lithium intégrée peut être entièrement chargée en 90 minutes et fonctionner jusqu'à 23 heures.

### **Monter Votre Caméra**

Attachez votre caméra aux casques et aux équipements.

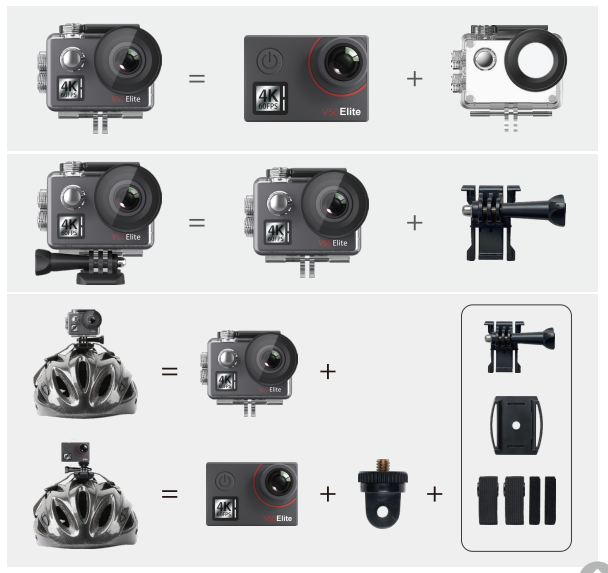

<span id="page-29-0"></span>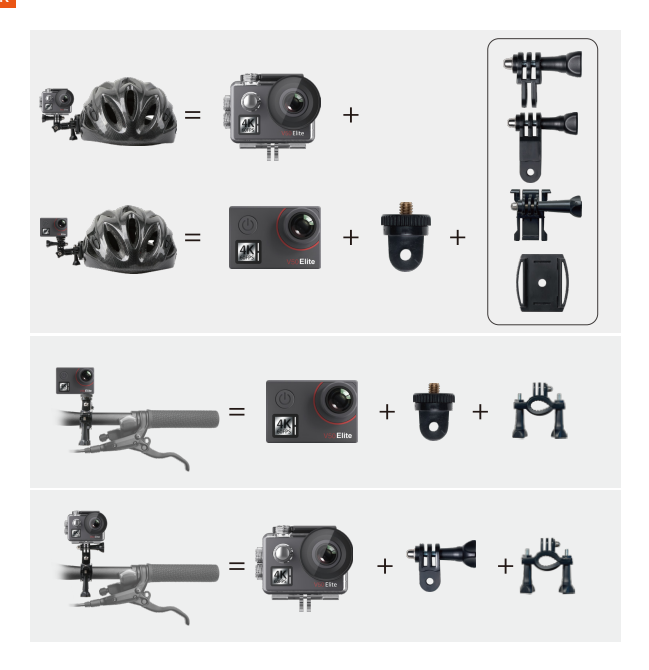

### **Contattaci**

**cs@akasotech.com www.akasotech.com**

Per qualsiasi domanda con i prodotti AKASO, non esitate a contattarci, risponderemo entro 24 ore.